# **ThinkCentre**

ハードウェア交換ガイド タイプ **8290, 8291, 8292, 8463, 8464** タイプ **8465, 8469, 8472, 8708, 8709** タイプ **8712, 8713, 8719, 8771, 8772** タイプ **8776, 8777, 8817, 9214** タイプ **9215, 9216**

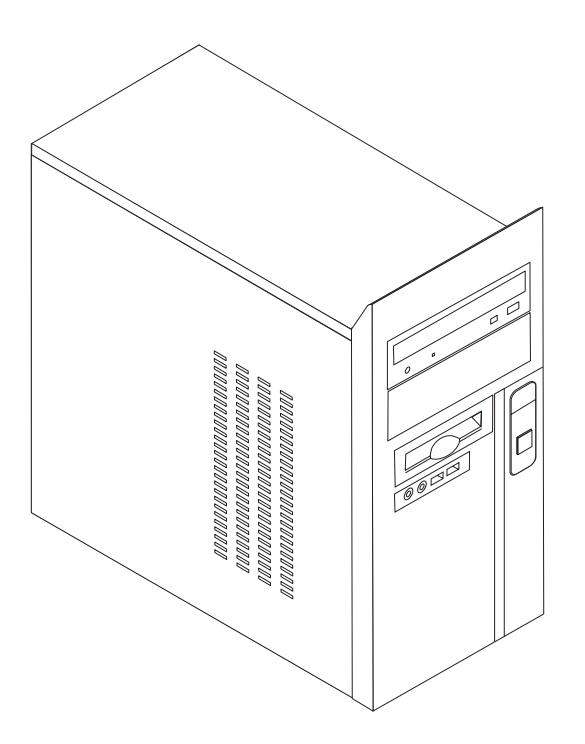

# **ThinkCentre**

ハードウェア交換ガイド タイプ **8290, 8291, 8292, 8463, 8464** タイプ **8465, 8469, 8472, 8708, 8709** タイプ **8712, 8713, 8719, 8771, 8772** タイプ **8776, 8777, 8817, 9214** タイプ **9215, 9216**

当社は、国際エネルギースタープログラムの参加事業者として、本製品が国際エネルギースタープログラムの対象製品に関する基 準を満たしていると判断します。

#### 情報処理装置等電波障害自主規制協議会 **(VCCI)** 表示

この装置は、情報処理装置等電波障害自主規制協議会 (VCCI) の基準に基づくクラス B 情報技術装置です。この装置は、家庭環 境で使用することを目的としていますが、この装置がラジオやテレビジョン受信機に近接して使用されると、受信障害を引き起こ すことがあります。取扱説明書に従って正しい取り扱いをしてください。

お客様の環境によっては、資料中の円記号 (¥) がバックスラッシュ (\) と表示されたり、バックスラッシュが (\) 円 記号 (¥) と表示されたりする場合があります。

第1刷 2006.3

この文書では、平成明朝体™W3、平成明朝体™W7、平成明朝体™W9、平成角ゴシック体™W3、平成角ゴシック体™ W5、および平成角ゴシック体™W7を使用しています。この(書体\*)は、(財)日本規格協会と使用契約を締結し使用し ているものです。フォントとして無断複製することは禁止されています。

注∗ 平成明朝体™W3、平成明朝体™W7、平成明朝体™W9、平成角ゴシック体™W3、 平成角ゴシック体™W5、平成角ゴシック体™W7

**© Copyright Lenovo 2006. Portions © Copyright International Business Machines Corporation 2006. All rights reserved.**

## 目次

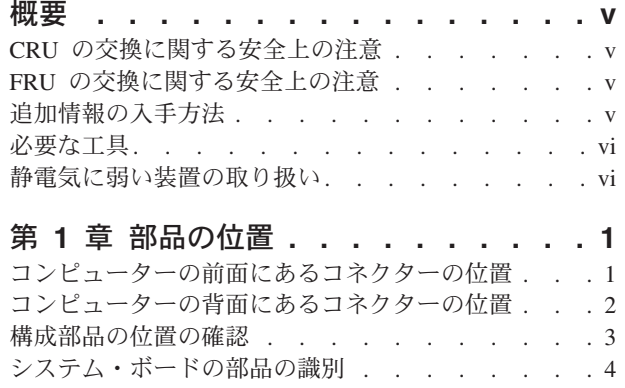

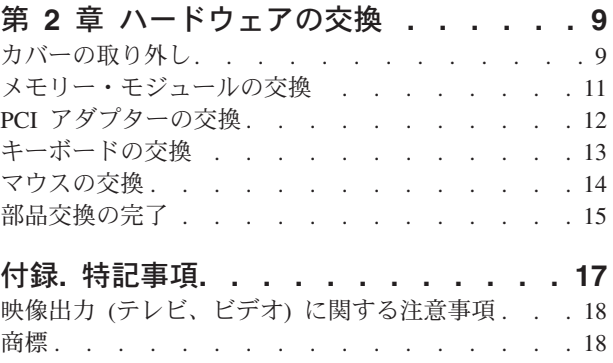

### <span id="page-6-0"></span>概要

本書は、お客様での取替え可能部品 (CRU) を交換するお客様、および現場での取替 え可能部品 (FRU) を交換する専門の技術者を対象としています。本書では、CRU と FRU を「部品」と呼びます。

注**:** 部品の注文については、熟練したサービス担当者向けに「ハードウェア保守マ ニュアル」で説明されています。

本書には、すべての部品については手順を示しません。ケーブル、スイッチ、およ び特定の機械部品は専門の技術者が交換することになっているので、段階的な手順 の説明は不要だからです。

本書には、以下の部品の交換に関する説明が記載されています。

注**: Lenovo™** によって提供された部品のみを使用してください。

- v メモリー・モジュール
- v PCI アダプター・カード
- v キーボード
- マウス

#### **CRU** の交換に関する安全上の注意

コンピューターのカバーを開けたり修復を試みたりする前に、コンピューターに同 梱されている「クイック・リファレンス 」の『重要な安全上の注意』を必ずお読み ください。「クイック・リファレンス」のコピーを入手するには、WWW サイト http://www.lenovo.com/support/jp/ または http://www.lenovo.com/support/ にアクセスし てください。

#### **FRU** の交換に関する安全上の注意

コンピューターのカバーを開けたり修復を試みたりする前に、コンピューターの 「ハードウェア保守マニュアル」(HMM) の『重要な安全上の注意』を必ずお読みく ださい。*HMM* のコピーを入手するには、WWW サイト http://www.lenovo.com/support/jp/ または http://www.lenovo.com/support/ にアクセスし てください。

## 追加情報の入手方法

インターネットにアクセスできるなら、ご使用のコンピューターの最新サポート情 報を WWW (ワールド・ワイド・ウェブ) から入手できます。

以下の情報が提供されています。

- CRU の取り外しと取り付けに関する説明
- CRU の取り外しと取り付けに関するビデオ
- v 参考資料
- <span id="page-7-0"></span>• トラブルシューティング情報
- v 部品情報
- v ダウンロードおよびドライバー
- その他の役立つ情報へのリンク
- サポート電話番号リスト

この情報にアクセスするには、ブラウザーで http://www.lenovo.com/support/jp/ また は http://www.lenovo.com/support/ を指定してください。

#### 必要な工具

コンピューター内の部品を交換するには、マイナスまたはプラスのドライバーが必 要になる場合があります。特定の部品には、別の工具が必要になる場合がありま す。

#### 静電気に弱い装置の取り扱い

静電気は人体には無害ですが、ご使用のコンピューターの構成部品や部品には重大 な損傷を与える可能性があります。

部品を交換する場合、障害のある部品をコンピューターから取り外し、新しい部品 の取り付け準備ができるまで、新しい部品が梱包されている帯電防止パッケージを 開かない でください。

静電気による損傷を回避するために、部品やその他のコンピューターの構成部品を 取り扱う際には、次の注意を守ってください。

- v 身体の動きを最小限にとどめる。動作が多いと、周囲に静電気が帯電する可能性 があります。
- v 部品およびその他のコンピューターの構成部品は常に注意して取り扱う。アダプ ター、メモリー・モジュール、システム・ボード、およびマイクロプロセッサー を取り扱う場合は、それぞれ部品の端を持つようにします。回路のはんだ付けし た部分には決して手を触れないでください。
- 他の人が部品やその他のコンピューターの構成部品に触れないようにする。
- v 新しい部品を取り付けする際には、部品が入っている帯電防止パッケージを、コ ンピューターの金属の拡張スロット・カバーか、その他の塗装されていない金属 面に 2 秒間以上接触させる。これによって、パッケージや人体の静電気を放電す ることができます。
- v 新しい部品を帯電防止パッケージから取り出した後は、部品をできるだけ下に置 かず、直接コンピューターに取り付ける。これができない場合には、部品が入っ ていた帯電防止パッケージを平らな面上に置き、その上に部品を置くようにして ください。
- v コンピューターのカバーやその他の金属面の上に部品を置かないようにする。

## <span id="page-8-0"></span>第 **1** 章 部品の位置

この章では、コンピューターのさまざまなコネクター、コントロール、および構成 部品の位置を確認するのに役立つ図を示します。コンピューター・カバーを開ける には、 9 [ページの『カバーの取り外し』を](#page-16-0)参照してください。

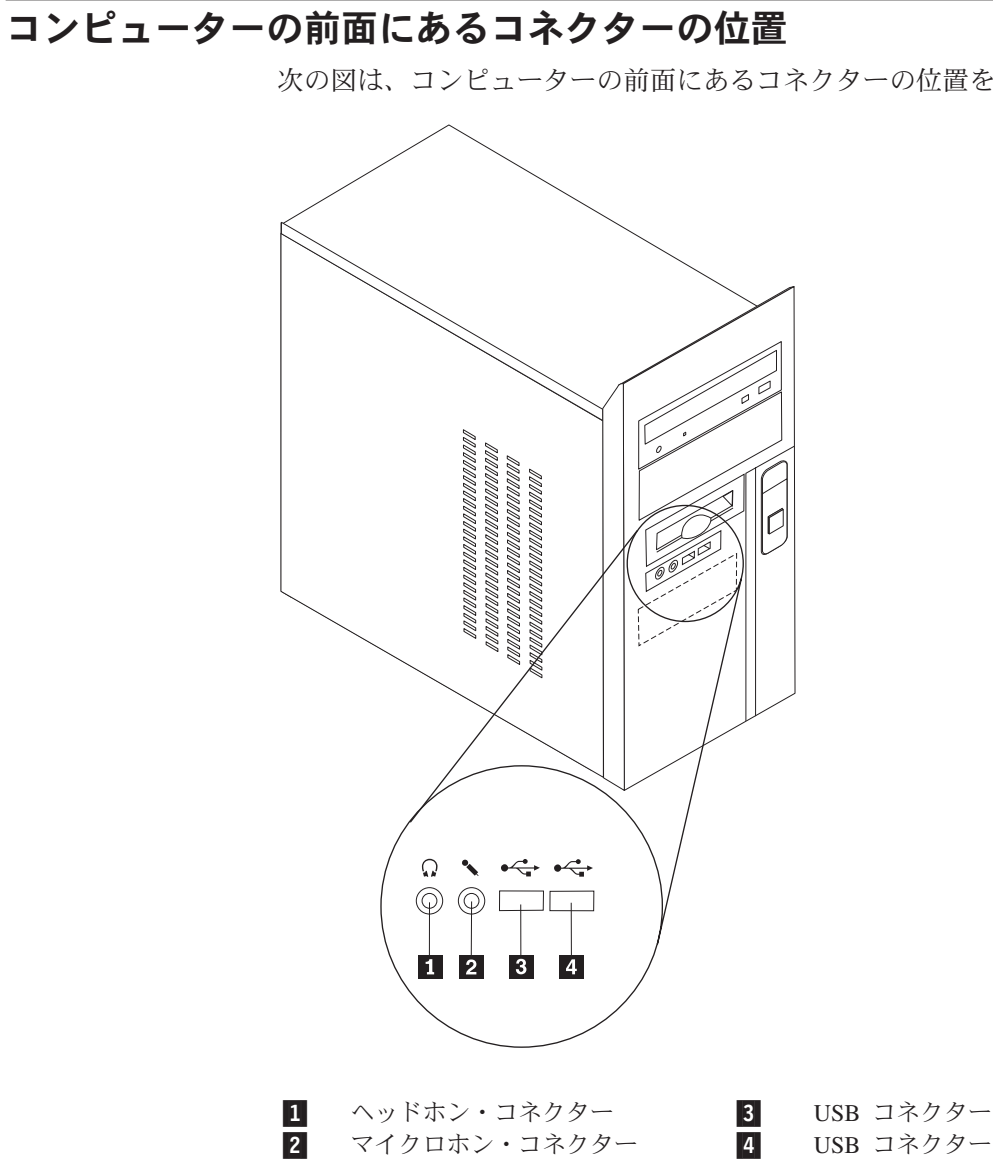

次の図は、コンピューターの前面にあるコネクターの位置を示しています。

## <span id="page-9-0"></span>コンピューターの背面にあるコネクターの位置

次の図は、コンピューターの背面にあるコネクターの位置を示しています。

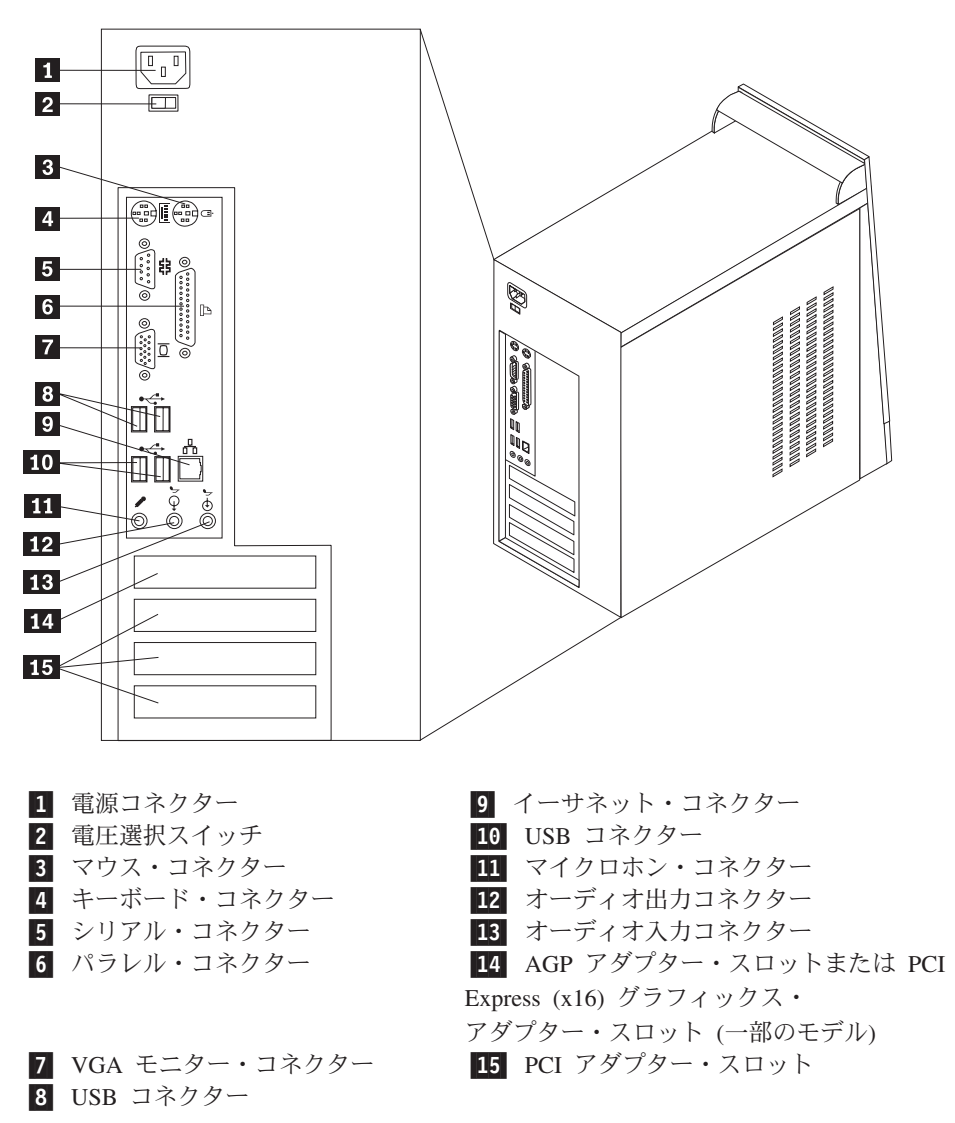

## <span id="page-10-0"></span>構成部品の位置の確認

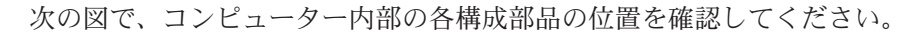

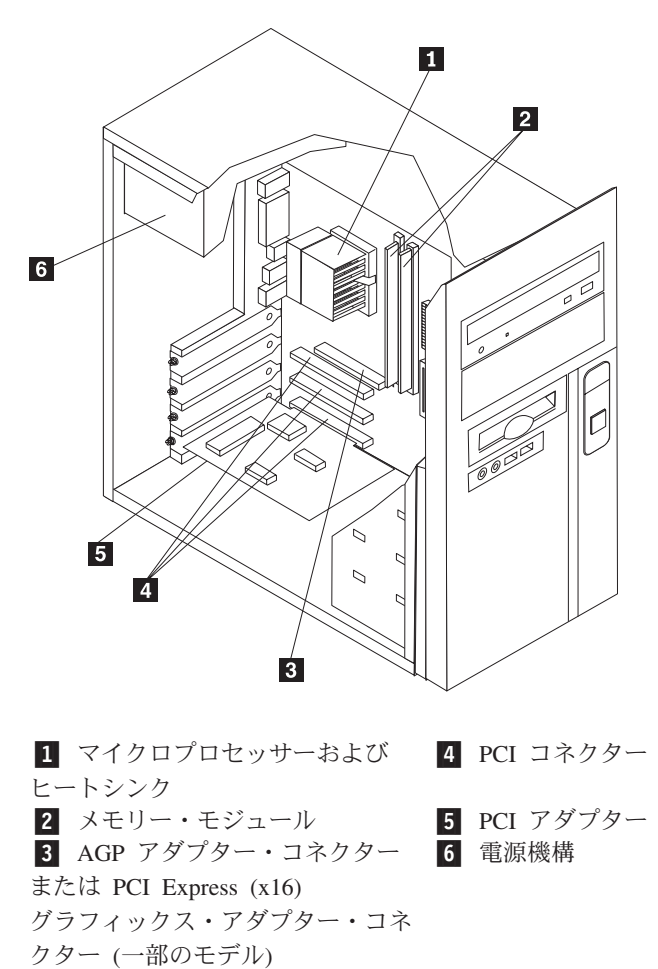

## <span id="page-11-0"></span>システム・ボードの部品の識別

システム・ボード (プレーナーまたはマザーボードとも呼ばれる) は、コンピュータ ーの中心となる回路ボードです。これは、基本的なコンピューター機能を提供し、 さまざまな装置をサポートします。

次に示す図には、一部のモデルのシステム・ボード上の部品の位置を示してありま す。

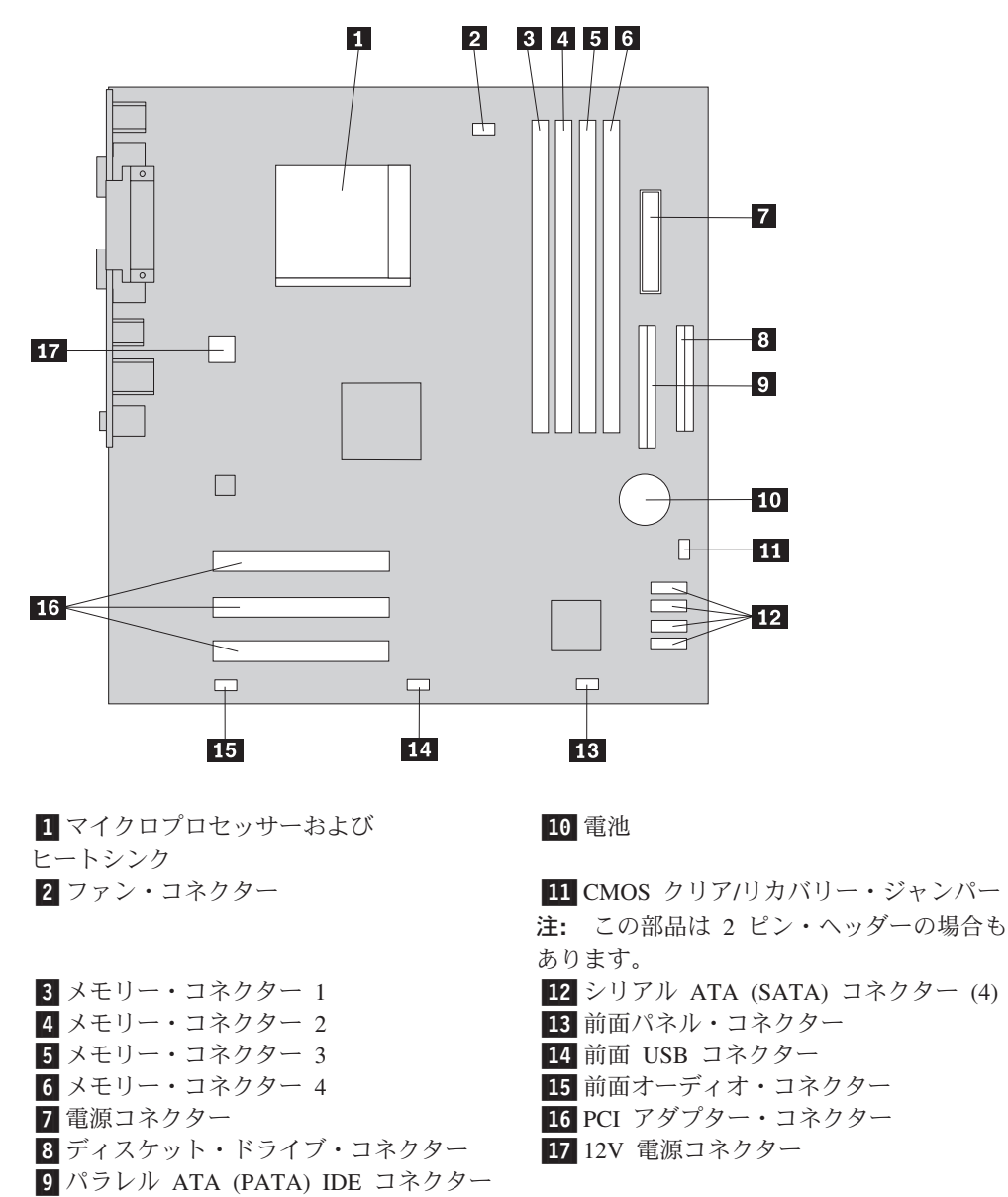

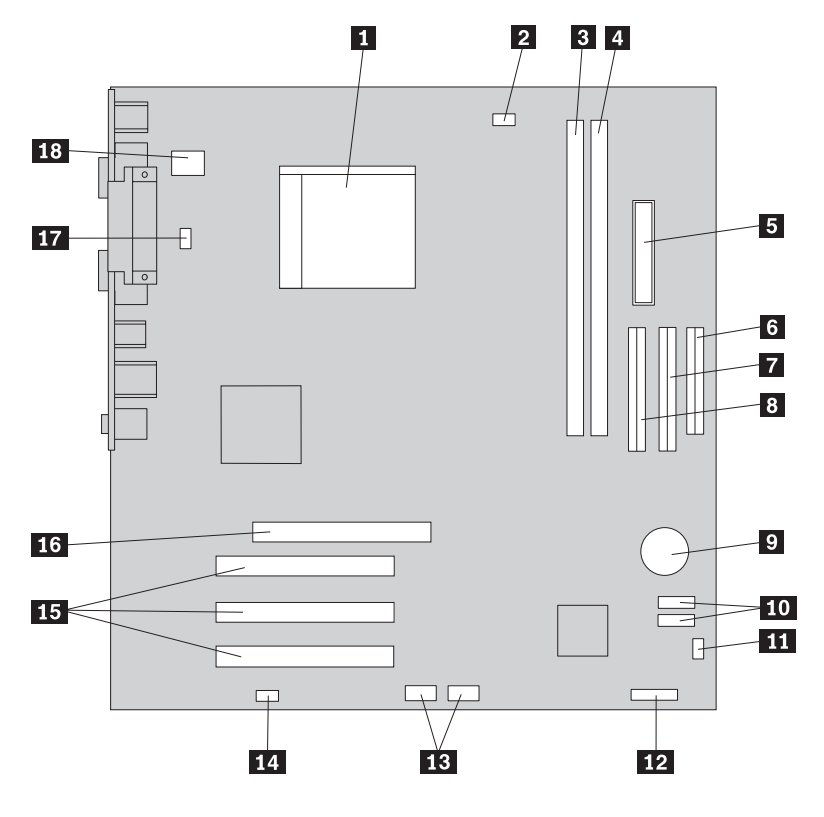

次に示す図には、一部のモデルのシステム・ボード上の部品の位置を示してありま す。

1-マイクロプロセッサーおよびヒートシンク 10-シリアル ATA (SATA) コネクター (2) 2 マイクロプロセッサー・ファン・ コネクター ■11 CMOS クリア/リカバリー・ジャンパー  $3 \times 5$ リー・コネクター 1 12 12 電源 LED コネクター 4 メモリー・コネクター 2 13 13 前面 USB コネクター <mark>5 電源コネクター けいしょう 14</mark> 14 前面オーディオ・コネクター 6-ディスケット・ドライブ・コネクター 15-15 PCI アダプター・コネクター <mark>7</mark> パラレル ATA (PATA) 2 次 IDE コネク ター 16-AGP アダプター・コネクター **8** パラレル ATA (PATA) 1 次 IDE コネク ター 17-システム・ファン・コネクター 9 電池 電池 ファイルストライト エンジェー インター エンジェー インファイル エンジェー エンジェー コンピューター しょうしゃ 18 12V 電源コネクター

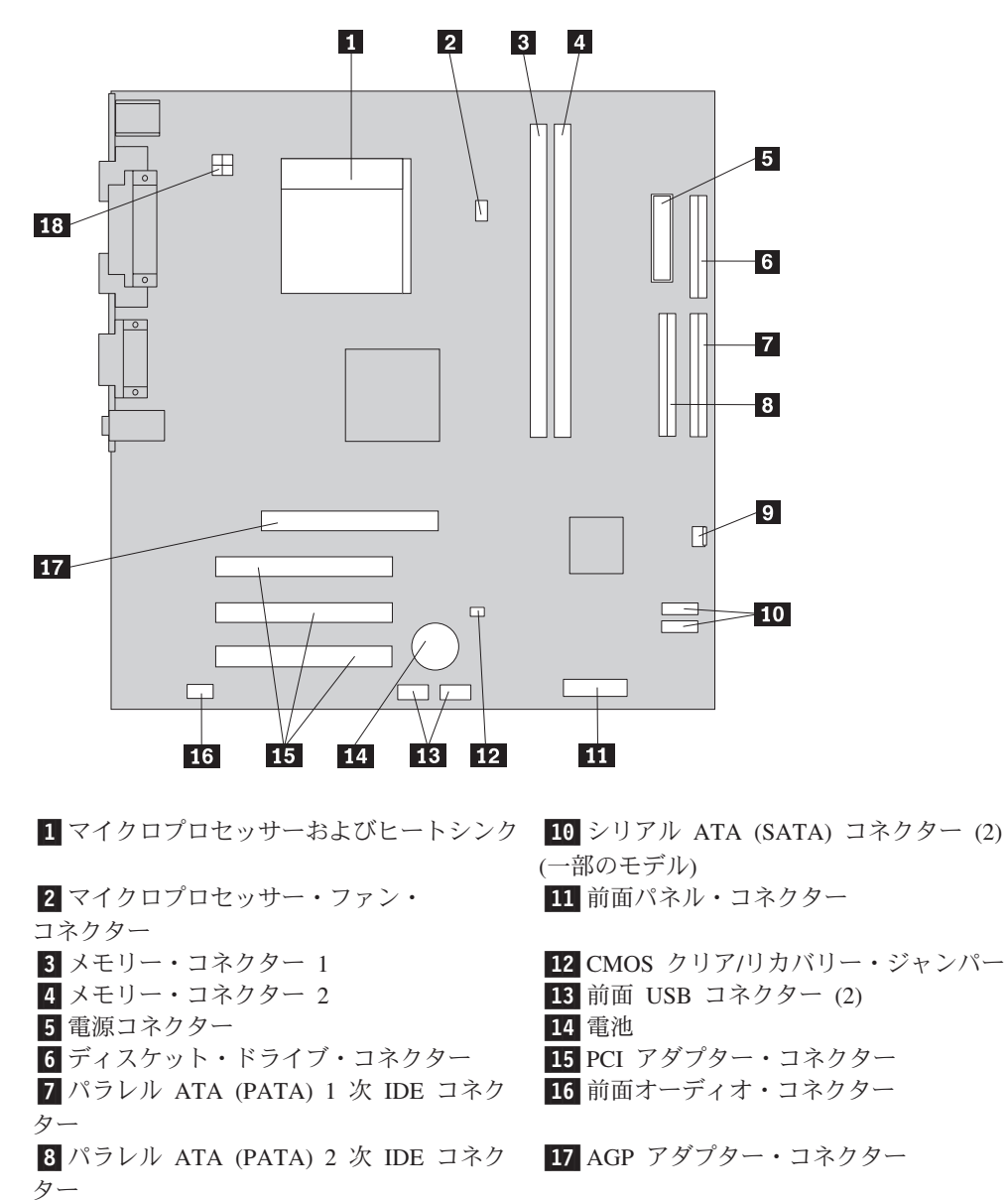

次に示す図には、一部のモデルのシステム・ボード上の部品の位置を示してありま す。

9 システム・ファン・コネクター 18 18 12V 電源コネクター

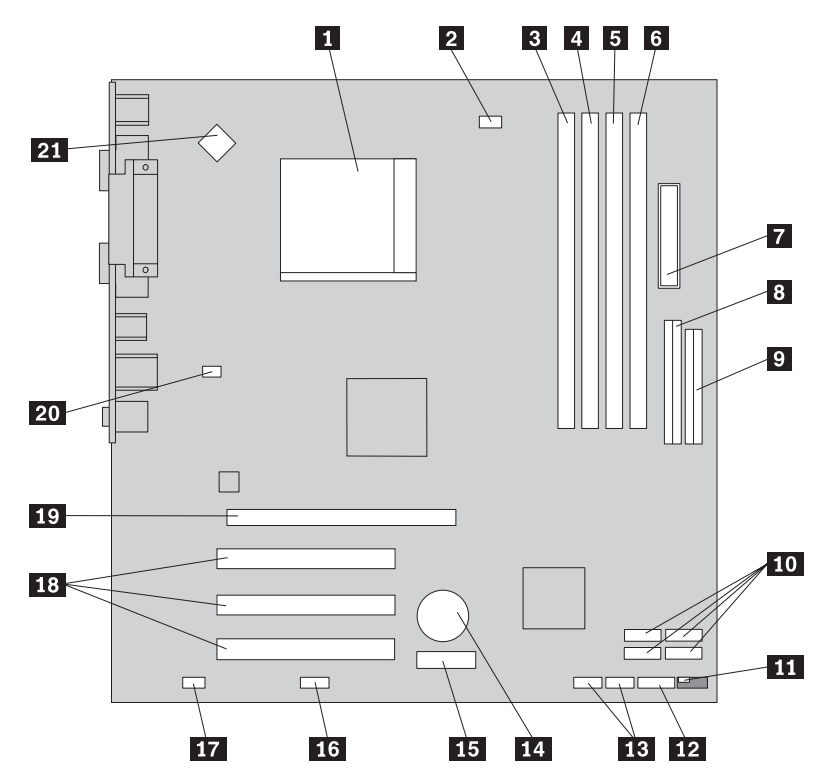

次に示す図には、一部のモデルのシステム・ボード上の部品の位置を示してありま す。

17イクロブロセッサーおよびヒートシンク 12 2 マイクロブロセッサー・ファン・ コネクター <mark>3</mark> メモリー・コネクター 1 14 4-メモリー・コネクター 2 15-

5 メモリー・コネクター 3 16 <u>6</u> メモリー・コネクター 4 27 <mark>7 電</mark>源コネクター 18-8 パラレル ATA (PATA) IDE コネクター 19

<mark>9</mark> ディスケット・ドライブ・コネクター − 20 10 シリアル ATA (SATA) コネクター (4) 21 ■11 CMOS クリア/リカバリー・ジャンパー

12 前面パネル・コネクター **13** 前面 USB コネクター (2)

#### 電池

15 PCI Express  $(x1)$  アダプター・

- コネクター
- シリアル (COM2) コネクター
- 17 前面オーディオ・コネクター
- 18 PCI コネクター
- 19 PCI Express (x16) アダプター・
- コネクター (一部のモデル)
- システム・ファン
- 21 12V 電源コネクター

## <span id="page-16-0"></span>第 **2** 章 ハードウェアの交換

#### 重要

コンピューターのカバーを開けたり修復を試みたりする前に、コンピューターに同梱されて いる「クイック・リファレンス 」またはコンピューターの「ハードウェア保守マニュア ル」(HMM) の『重要な安全上の注意』を必ずお読みください。「クイック・リファレン ス」または *HMM* のコピーを入手するには、http://www.lenovo.com/support/jp/ または http://www.lenovo.com/support/ にアクセスしてください。

注**: Lenovo** によって提供された部品のみを使用してください。

#### カバーの取り外し

重要 コンピューターのカバーを開けるときは、コンピューターの電源をオフにし、 **3** 分から **5** 分待ってコンピューターが冷えてからにしてください。

カバーを取り外すには、以下のようにします。

- 1. オペレーティング・システムをシャットダウンし、ディスケット、CD、磁気テ ープなどのメディアをドライブから取り出し、接続されているすべての装置とコ ンピューターの電源をオフにします。
- 2. すべての電源コードをコンセントから抜きます。
- 3. コンピューターに接続されているすべてのケーブルを取り外します。これには、 電源コードや、入出力 (I/O) ケーブル、コンピューターに接続されているその他 のすべてのケーブルが含まれます。

4. 左側のカバーの背面にある 2 本のねじを取り外し、カバーを背面に向かってス ライドさせて取り外します。

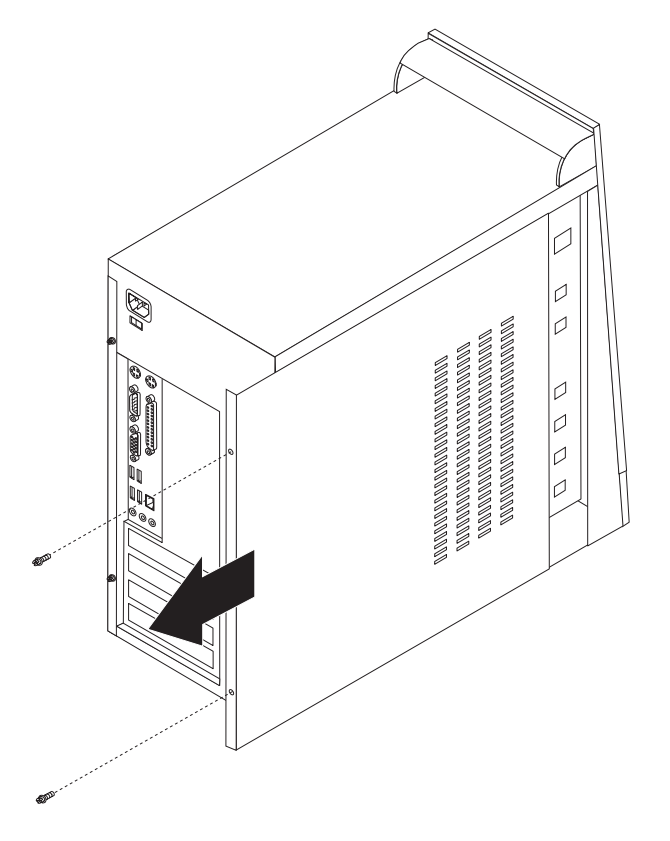

## <span id="page-18-0"></span>メモリー・モジュールの交換

#### 重要

コンピューターのカバーを開けたり修復を試みたりする前に、コンピューターに同梱されて いる「クイック・リファレンス 」またはコンピューターの「ハードウェア保守マニュア ル」(HMM) の『重要な安全上の注意』を必ずお読みください。「クイック・リファレン ス」または *HMM* のコピーを入手するには、http://www.lenovo.com/support/jp/ または http://www.lenovo.com/support/ にアクセスしてください。

メモリー・モジュールの交換方法について以下に説明します。

- 注**:** コンピューターがサポートしているメモリー・モジュールの数は、2 つまたは 4 つです。
- 1. コンピューター・カバーを取り外します。 9 [ページの『カバーの取り外し』を](#page-16-0)参 照してください。
- 2. 図のように固定クリップを開いて、古いメモリー・モジュールを取り外します。

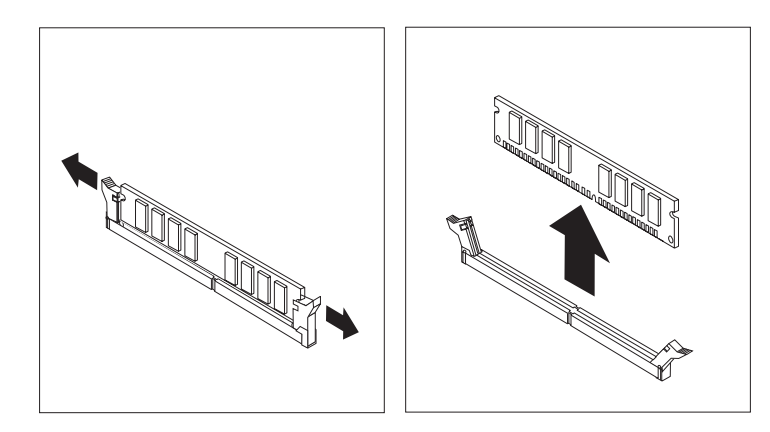

3. 新しいメモリー・モジュールをメモリー・コネクターの上に置きます。このメモ リー・モジュールの切り欠き 1 とシステム・ボード上のコネクター・キー ■ の位置を正確に合わせます。固定クリップが閉じるまで、メモリー・モジュ ールをメモリー・コネクターに押し込みます。

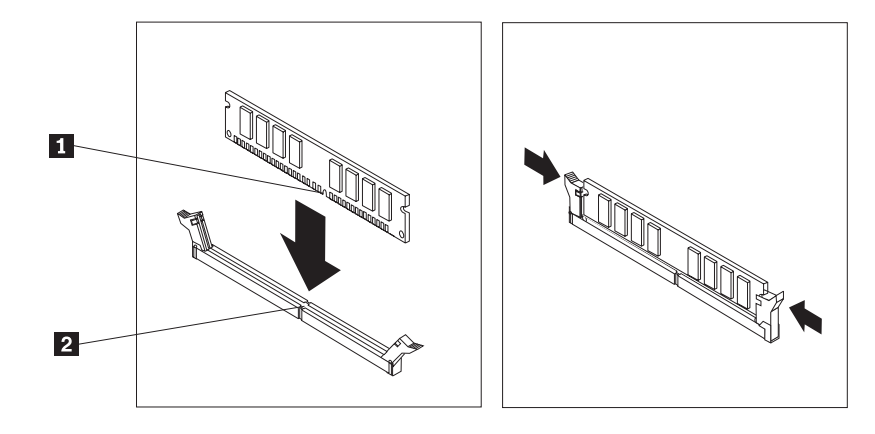

4. 15 [ページの『部品交換の完了』に](#page-22-0)進みます。

## <span id="page-19-0"></span>**PCI** アダプターの交換

#### 重要

コンピューターのカバーを開けたり修復を試みたりする前に、コンピューターに同梱されて いる「クイック・リファレンス 」またはコンピューターの「ハードウェア保守マニュア ル」(HMM) の『重要な安全上の注意』を必ずお読みください。「クイック・リファレン ス」または *HMM* のコピーを入手するには、http://www.lenovo.com/support/jp/ または http://www.lenovo.com/support/ にアクセスしてください。

PCI アダプターの交換方法について以下に説明します。

- 1. コンピューター・カバーを取り外します。 9 [ページの『カバーの取り外し』を](#page-16-0)参 照してください。
- 2. アダプターからねじを取り外します。
- 3. アダプターをアダプター・コネクターからまっすぐに引き出して、取り外しま す。
- 4. 帯電防止パッケージから新しいアダプターを取り出します。
- 5. 新しいアダプターをシステム・ボード上の適切なスロットに取り付けます。
- 6. 図のように、ねじでアダプターを固定します。

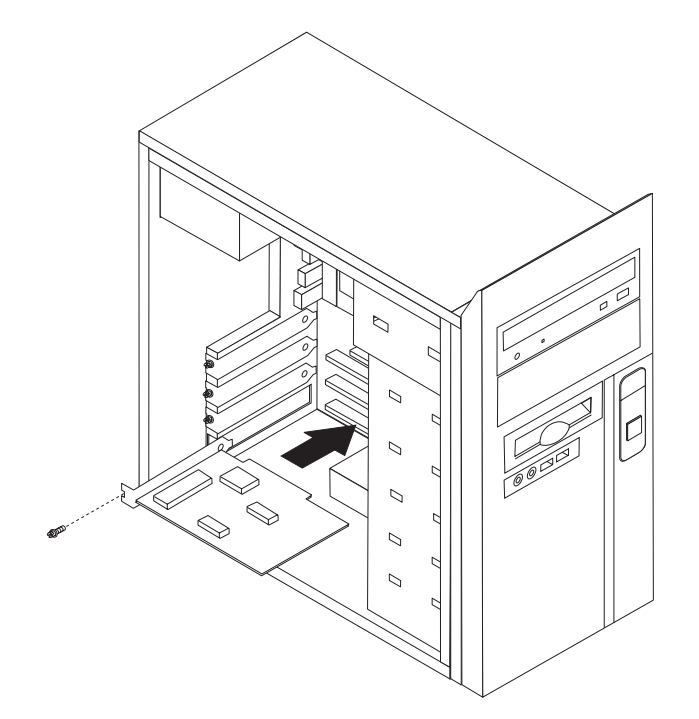

7. 15 [ページの『部品交換の完了』に](#page-22-0)進みます。

## <span id="page-20-0"></span>キーボードの交換

#### 重要

コンピューターのカバーを開けたり修復を試みたりする前に、コンピューターに同梱されて いる「クイック・リファレンス 」またはコンピューターの「ハードウェア保守マニュア ル」(HMM) の『重要な安全上の注意』を必ずお読みください。「クイック・リファレン ス」または *HMM* のコピーを入手するには、http://www.lenovo.com/support/jp/ または http://www.lenovo.com/support/ にアクセスしてください。

キーボードの交換方法について以下に説明します。

- 1. ディスケット、CD、磁気テープなどのメディアをドライブから取り出し、オペ レーティング・システムをシャットダウンし、接続されているすべての装置の電 源をオフにします。
- 2. すべての電源コードをコンセントから抜きます。
- 3. キーボード・コネクターの位置を見付けます。
	- **注: キーボードは、標準キーボード・コネクター ┃ または USB コネクター** ■ に接続することができます。キーボードの接続先に応じて、2[ページの](#page-9-0) [『コンピューターの背面にあるコネクターの位置』ま](#page-9-0)たは 1[ページの『コ](#page-8-0) [ンピューターの前面にあるコネクターの位置』を](#page-8-0)参照してください。

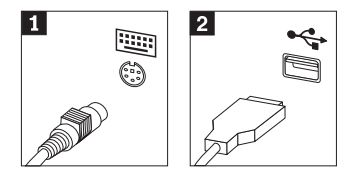

- 4. 障害のあるキーボードのケーブルをコンピューターから外します。
- 5. 新しいキーボードをコンピューター上の適切なコネクターに接続します。
- 6. 15 [ページの『部品交換の完了』に](#page-22-0)進みます。

#### <span id="page-21-0"></span>マウスの交換

#### 重要

コンピューターのカバーを開けたり修復を試みたりする前に、コンピューターに同梱されて いる「クイック・リファレンス 」またはコンピューターの「ハードウェア保守マニュア ル」(HMM) の『重要な安全上の注意』を必ずお読みください。「クイック・リファレン ス」または *HMM* のコピーを入手するには、http://www.lenovo.com/support/jp/ または http://www.lenovo.com/support/ にアクセスしてください。

マウスの交換方法について以下に説明します。

- 1. ディスケット、CD、磁気テープなどのメディアをドライブから取り出し、オペ レーティング・システムをシャットダウンし、接続されているすべての装置の電 源をオフにします。
- 2. すべての電源コードをコンセントから抜きます。
- 3. マウス・コネクターの位置を見つけます。
	- <mark>注:</mark> マウスは、標準マウス・コネクター またはコンピューター前面か背面 の USB コネクター 2 に接続することができます。2[ページの『コンピュ](#page-9-0) [ーターの背面にあるコネクターの位置』ま](#page-9-0)たは 1 [ページの『コンピュータ](#page-8-0) [ーの前面にあるコネクターの位置』を](#page-8-0)参照してください。

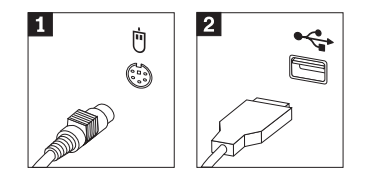

- 4. 障害のあるマウスのケーブルをコンピューターから外します。
- 5. 新しいマウスをコンピューター上の適切なコネクターに接続します。
- 6. 15 [ページの『部品交換の完了』に](#page-22-0)進みます。

#### <span id="page-22-0"></span>部品交換の完了

部品に関する作業を終えた後、コンピューター・カバーを元に戻し、電話線や電源 コードなどのケーブル類を再び接続する必要があります。交換した部品によって は、装置構成ユーティリティー (Setup Utility) で更新情報を確認することが必要に なる場合もあります。

- 1. すべての構成部品が正しく配置されており、コンピューターの内部に工具が残さ れていたり、ねじが緩んだままになっていないことを確認します。
- 2. カバーを元に戻すのに邪魔になるケーブルの位置を変えます。
- 3. コンピューター・カバーを閉じます。
- 4. 必要に応じて、パッドロックなどのロック装置を取り付けます。
- 5. 外部ケーブルと電源コードをコンピューターに再接続します。 2 [ページの『コン](#page-9-0) [ピューターの背面にあるコネクターの位置』を](#page-9-0)参照してください。
- 6. 構成を更新するには、コンピューターに付属の「クイック・リファレンス」の 『装置構成ユーティリティー (Setup Utility) の開始』を参照してください。
- 注**:** 障害のある CRU は、お住まいの国や地域にかかわらず、 Lenovo への返品を お願いしています。返品についてのご案内を、CRU に同梱して、または、CRU の到着から数日内にお送りします。

## <span id="page-24-0"></span>付録**.** 特記事項

本書に記載の製品、サービス、または機能が日本においては提供されていない場合 があります。日本で利用可能な製品、サービス、および機能については、レノボ・ ジャパンの営業担当員にお尋ねください。本書で Lenovo 製品、プログラム、また はサービスに言及していても、その Lenovo 製品、プログラム、またはサービスの みが使用可能であることを意味するものではありません。これらに代えて、Lenovo の知的所有権を侵害することのない、機能的に同等の製品、プログラム、またはサ ービスを使用することができます。ただし、Lenovo 以外の製品とプログラムの操作 またはサービスの評価および検証は、お客様の責任で行っていただきます。

Lenovo は、本書に記載されている内容に関して特許権 (特許出願中のものを含む) を保有している場合があります。本書の提供は、お客様にこれらの特許権について 実施権を許諾することを意味するものではありません。実施権についてのお問い合 わせは、書面にて下記宛先にお送りください。

*Intellectual Property Licensing Lenovo Group Ltd. 3039 Cornwallis Road Research Triangle Park, NC 27709 U.S.A. Attention: Dennis McBride*

LENOVO GROUP LTD. Lenovo およびその直接または間接の子会社は、本書を特定 物として現存するままの状態で提供し、商品性の保証、特定目的適合性の保証およ び法律上の瑕疵担保責任を含むすべての明示もしくは黙示の保証責任を負わないも のとします。 国または地域によっては、法律の強行規定により、保証責任の制限が 禁じられる場合、強行規定の制限を受けるものとします。

この情報には、技術的に不適切な記述や誤植を含む場合があります。本書は定期的 に見直され、必要な変更は本書の次版に組み込まれます。 Lenovo は予告なしに、 随時、この文書に記載されている製品またはプログラムに対して、改良または変更 を行うことがあります。

本書で説明される製品は、誤動作により人的な傷害または死亡を招く可能性のある 移植またはその他の生命維持アプリケーションで使用されることを意図していませ ん。本書に記載される情報が、Lenovo 製品仕様または保証に影響を与える、または これらを変更することはありません。本書におけるいかなる記述も、Lenovo あるい は第三者の知的所有権に基づく明示または黙示の使用許諾と補償を意味するもので はありません。本書に記載されている情報はすべて特定の環境で得られたものであ り、例として提示されるものです。他の稼働環境では、結果が異なる場合がありま す。

Lenovo は、お客様が提供するいかなる情報も、お客様に対してなんら義務も負うこ とのない、自ら適切と信ずる方法で、使用もしくは配布することができるものとし ます。

<span id="page-25-0"></span>本書において Lenovo 以外の Web サイトに言及している場合がありますが、便宜 のため記載しただけであり、決してそれらの Web サイトを推奨するものではあり ません。それらの Web サイトにある資料は、この Lenovo 製品の資料の一部では ありません。それらの Web サイトは、お客様の責任でご使用ください。

この文書に含まれるいかなるパフォーマンス・データも、管理環境下で決定された ものです。そのため、他の操作環境で得られた結果は、異なる可能性があります。 一部の測定が、開発レベルのシステムで行われた可能性がありますが、その測定値 が、一般に利用可能なシステムのものと同じである保証はありません。さらに、一 部の測定値が、推定値である可能性があります。実際の結果は、異なる可能性があ ります。お客様は、お客様の特定の環境に適したデータを確かめる必要がありま す。

#### 映像出力 **(**テレビ、ビデオ**)** に関する注意事項

以下の注意事項は、映像出力機能を備えたモデルに適用されます。

この製品は、米国の特定の特許に記載の方法特許、および Macrovision Corporation および他の権利者が有するその他の知的所有権により保護されている、著作権保護 技術を含んでいます。この著作権保護技術の使用には、Macrovision Corporation の 許諾が必要であり、Macrovision Corporation の許諾が特にない限り、個人用、家庭 用およびその他の限られた視聴用途にのみ使用できます。リバース・エンジニアリ ングまたは逆アセンブルは禁じられています。

#### 商標

以下は、Lenovo Corporation の商標です。 Lenovo **ThinkCentre** 

IBM は、IBM Corporation の商標です。

他の会社名、製品名およびサービス名等はそれぞれ各社の商標です。

## **ThinkCentre**

部品番号: 39T9012

Printed in China

(1P) P/N: 39T9012

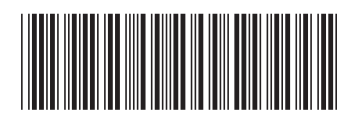